# **Introduction to SahasraT**

#### **RAVITEJA K Applications Analyst, Cray inc E Mail : raviteja@cray.com**

**COMPUTE STORE ANALYZE** 

- **1. Introduction to SahasraT**
- **2. Cray Software stack**
- **3. Compile applications on XC**
- **4. Run applications on XC**

#### **What is Supercomputer?**

- **Broad term for one of the fastest computer currently available.**
- **Designed and built to solve difficult computational problems on extremely large jobs that could not be handled by no other types of computing systems.**

**Characteristics :** 

- **The ability to process instructions in parallel (Parallel processing)**
- **The ability to automatically recover from failures (Fault tolerance)**

# **sabasrat**

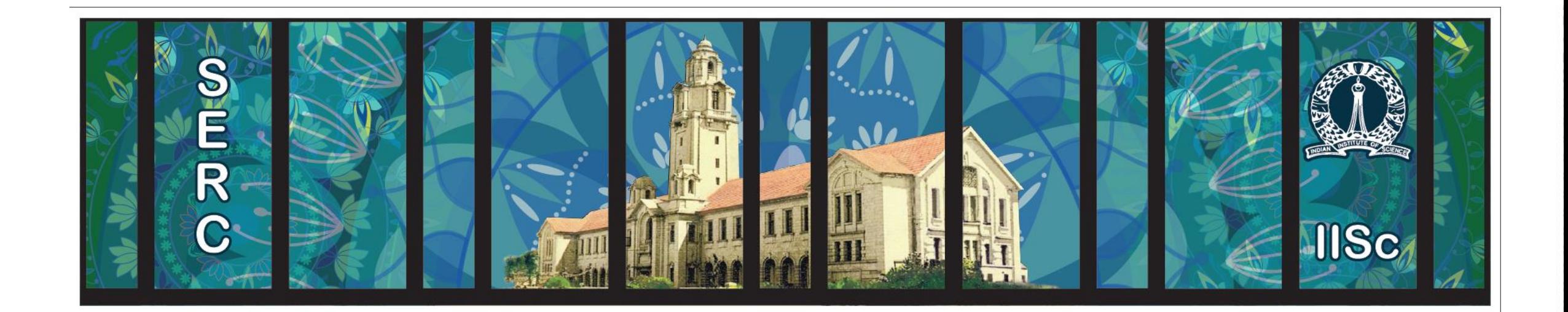

**COMPUTE STORE ANALYZE** 

#### **What is SahasraT?**

- **SahasraT is Country's first petaflops supercomputer.**
- **SahasraT : Sahasra means "Thousand" and T means "Teraflop"**
- **Built and designed by Cray ( XC40 Series )**

#### **Cray XC System Building Blocks**

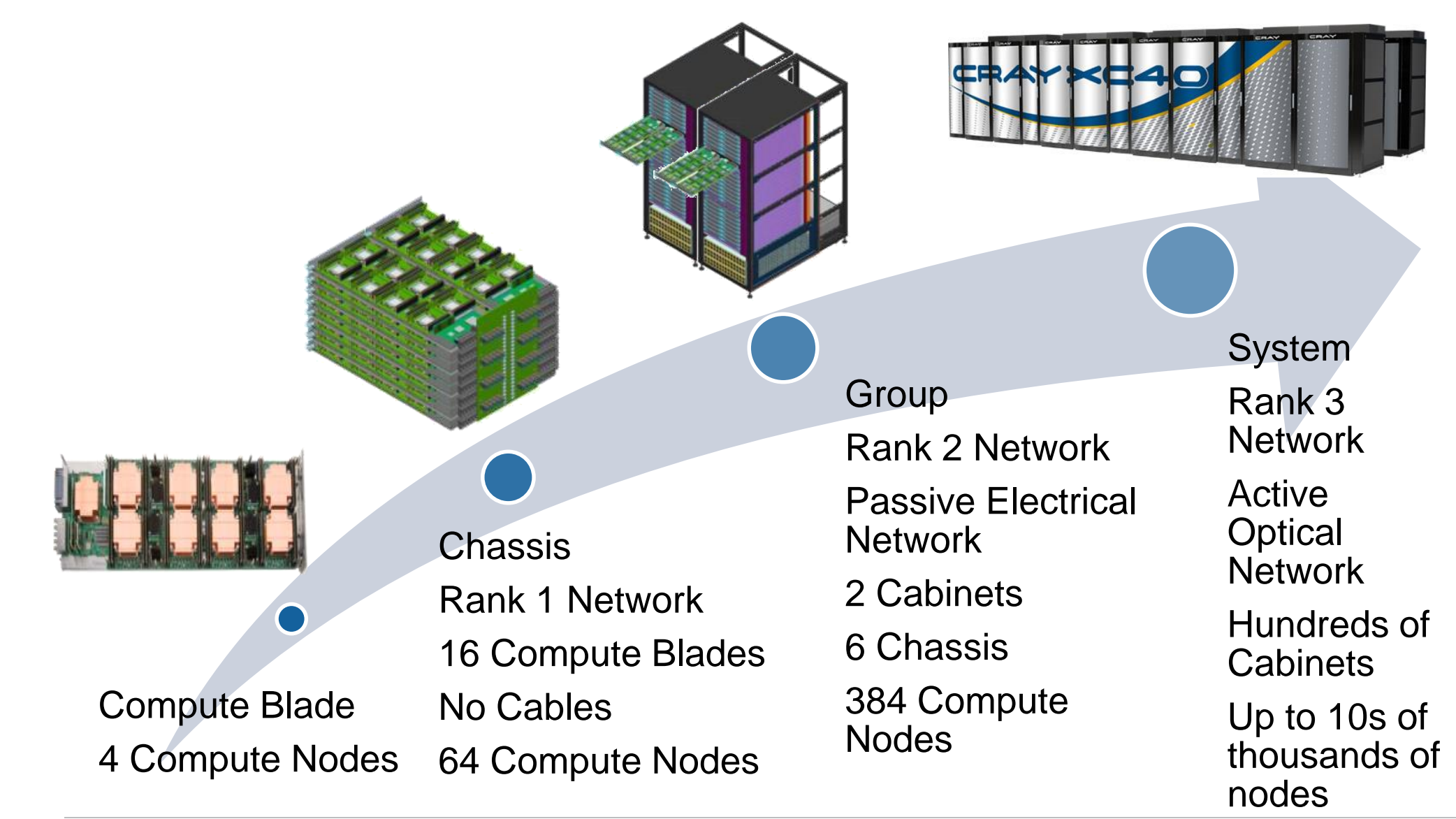

**ANALYZE COMPUTE STORE** 

**speed, low latency Cray Aries Network.**

### **Connecting nodes together: Aries**

**Obviously, to function as a single supercomputer, the individual nodes must have method to communicate with each other.** 

**All nodes in the interconnected by the high** 

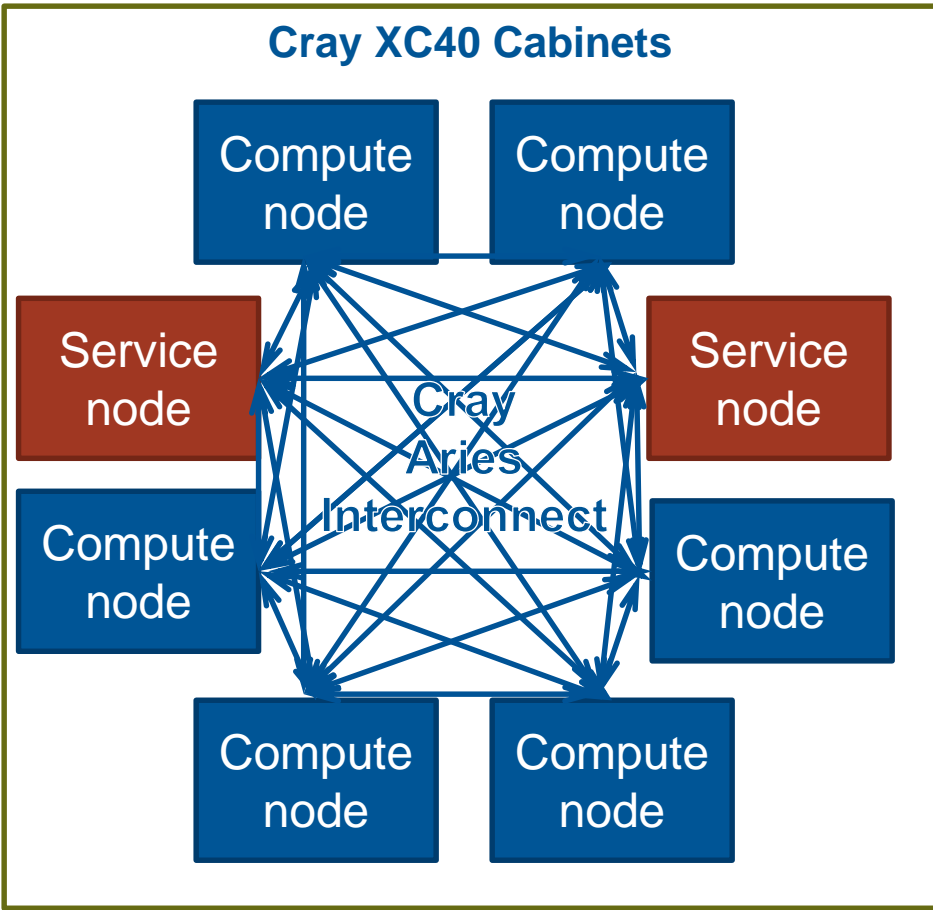

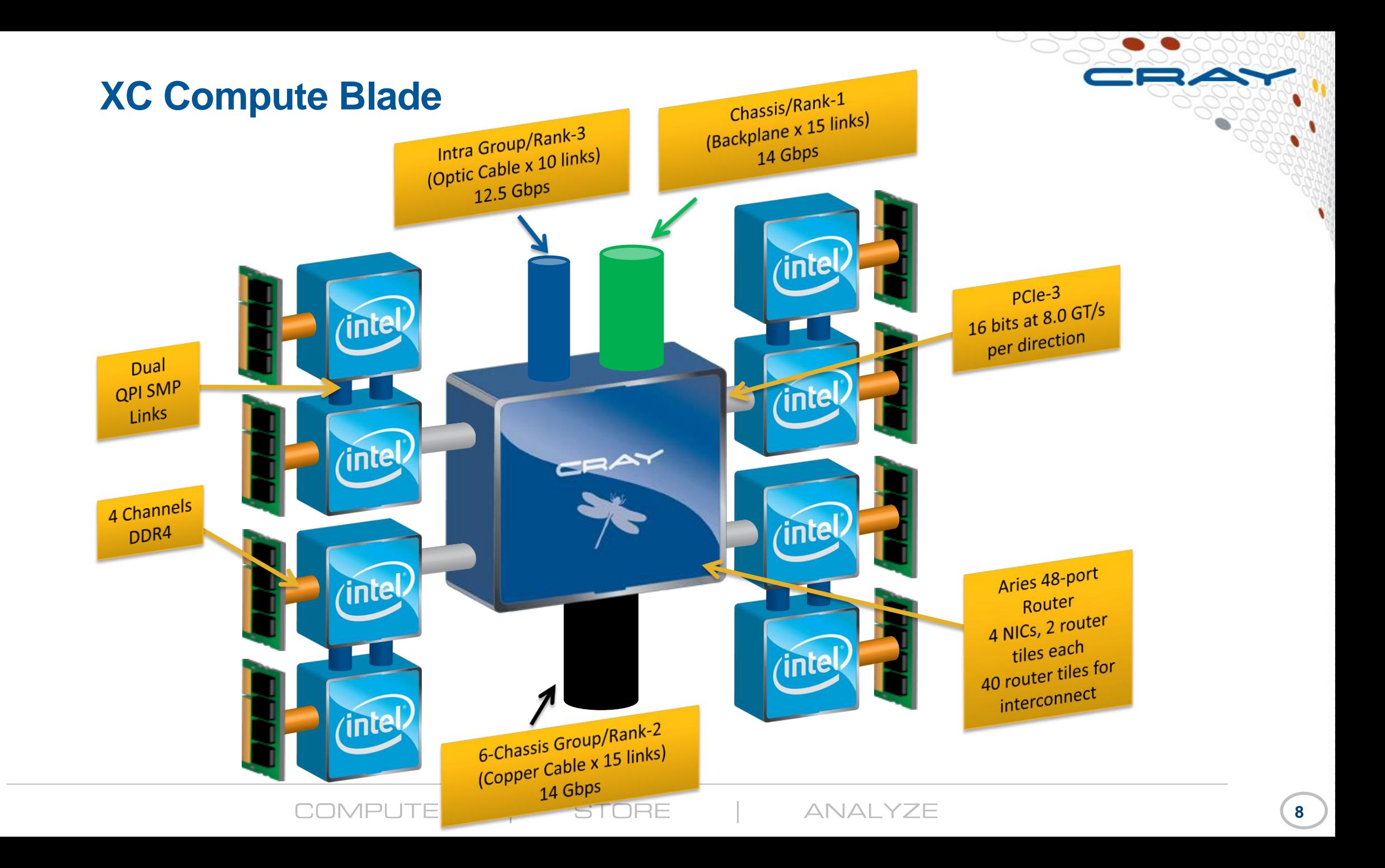

## **Cray XC Rank1 Backplane Network**

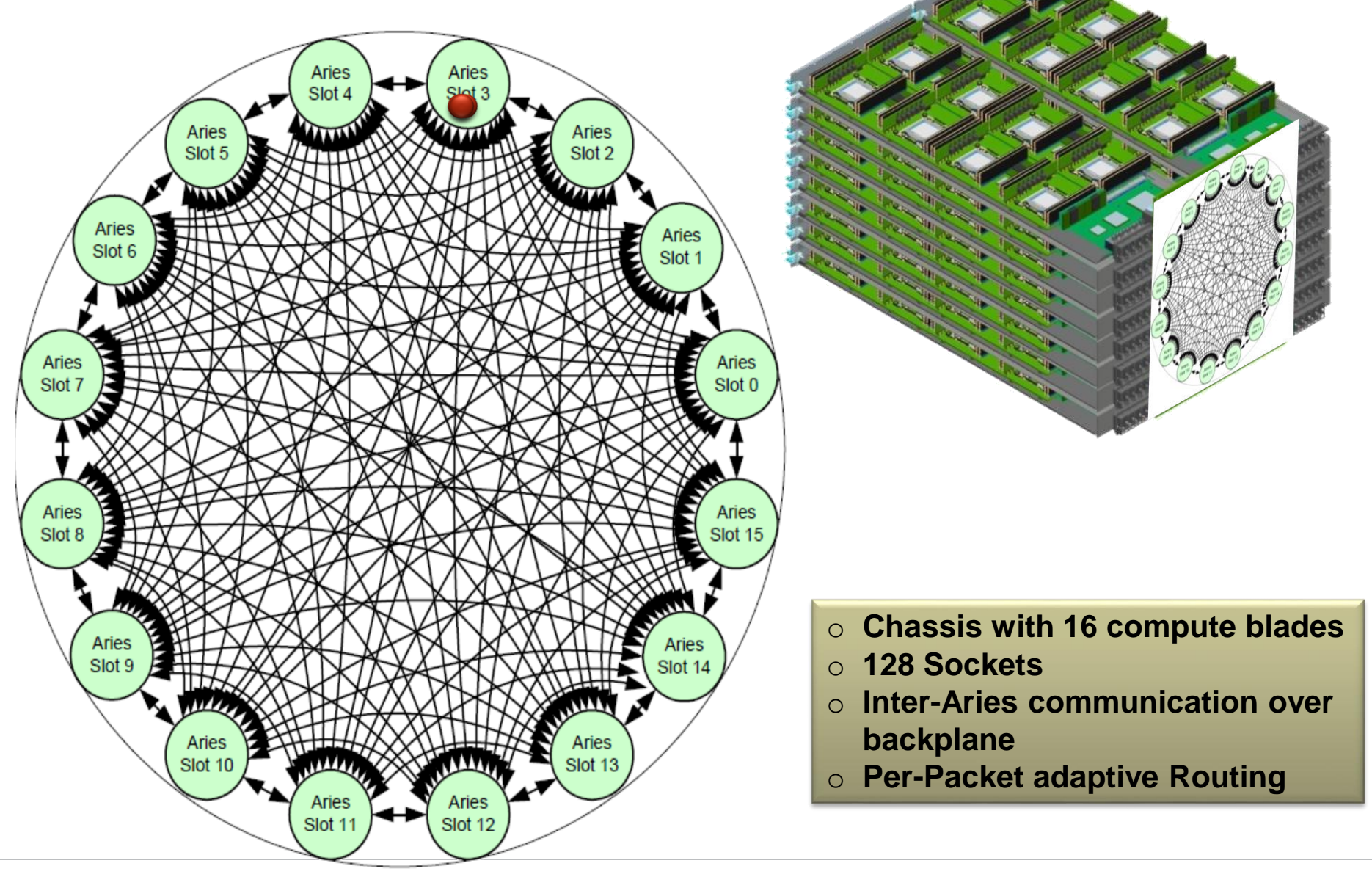

#### **Types of nodes:**

#### **Service nodes:**

- Its purpose is managing running jobs, but you can access using an interactive session.
- It runs a full version of the CLE operating system (all libraries and tools available)
- They are shared resources, mistakes and misbehaviour can effect jobs of other users(!).

## **SahasraT hardware configuration:**

- **Based on Cray Linux Environment.**
- **Consists of** 
	- **CPU based Cluster** 
		- Equipped with Intel Haswell processors
	- **Accelerated based Cluster**
		- Equipped with Nvidia GPUs
		- **Equipped with Intel KNLs**
	- **2 PB High Speed storage (Lustre file system)**

#### **Types of nodes:**

**Compute nodes:**

- These are the nodes on which jobs are executed
- These nodes, includes GPU and KNL accelerated cards.
- It runs Compute Node Linux, a version of the OS optimised for running batch workloads
- They can only be accessed by starting jobs with aprun (in conjunction with a batch system)
- They are exclusive resources that may only be used by a single user.

## **System configuration: Compute (H/W)**

#### **Compute Node :**

No. of Nodes : 1376 Processor type : Intel Haswell No. of cores per node : 12 cores Clock Rate : 2.5 GHz Memory per Node : 128 GB Total Memory : 176 TB

#### **Accelerator Node :**

Accelerator : Intel XeonPhi 7120 No. of Nodes : 24 No. of Cores per node : 64 core Clock Rate : 1.3 GHz Memory per node : 96 GB Total Peak Performance : ~60 TFLOPS

#### **System configuration: Compute (H/W)**

#### **GPU Node :**

No. of Nodes : 44 Processor type : Nvidia tesla K 40 No. of Cores per node : 2880 cores Memory per Node : 12GB GDDR5 CPU Cores : Ivybridge

#### **SahasraT Access details:**

- Accessed from within the IISc network
- Use sahasrat.serc.iisc.ernet.in address to login Eg: ssh computational\_id@sahasrat.serc.iisc.ernet.in
- Use admin supply password to log in then change password follow the institute procedure for this

# **Cray Software**

**COMPUTE STORE** ANALYZE

#### **What is Cray?**

- **Cray systems are designed to be High Productivity as well as High Performance Computers**
- **The Cray Programming Environment (PE) provides a simple consistent interface to users and developers.**
	- Focus on improving scalability and reducing complexity

#### ● **The default Programming Environment provides:**

- the highest levels of application performance
- a rich variety of commonly used tools and libraries
- a consistent interface to multiple compilers and libraries
- an increased automation of routine tasks

#### **Cray's Supported Programming Environment**

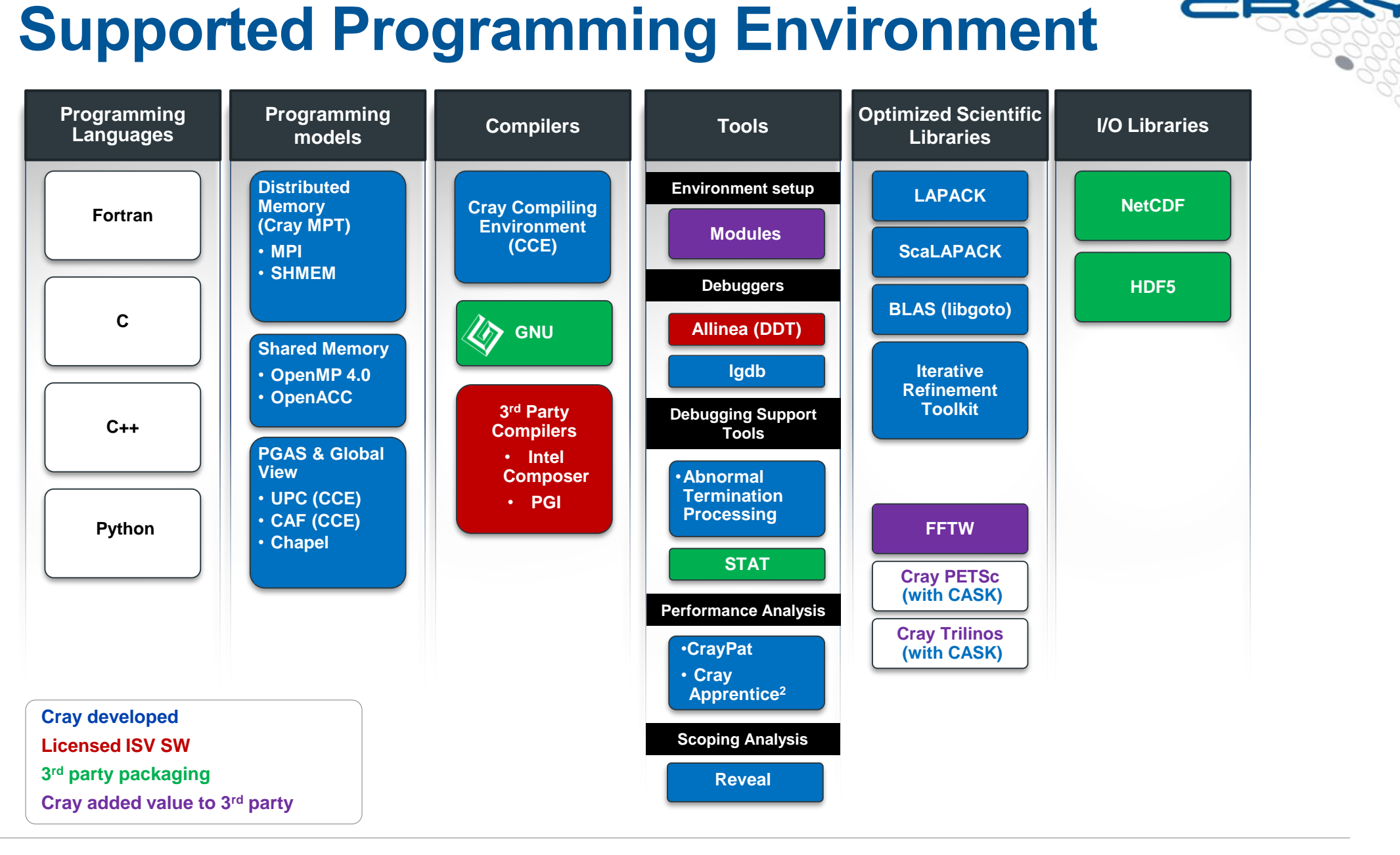

**COMPUTE STORE ANALYZE** 

## **Trimming OS**

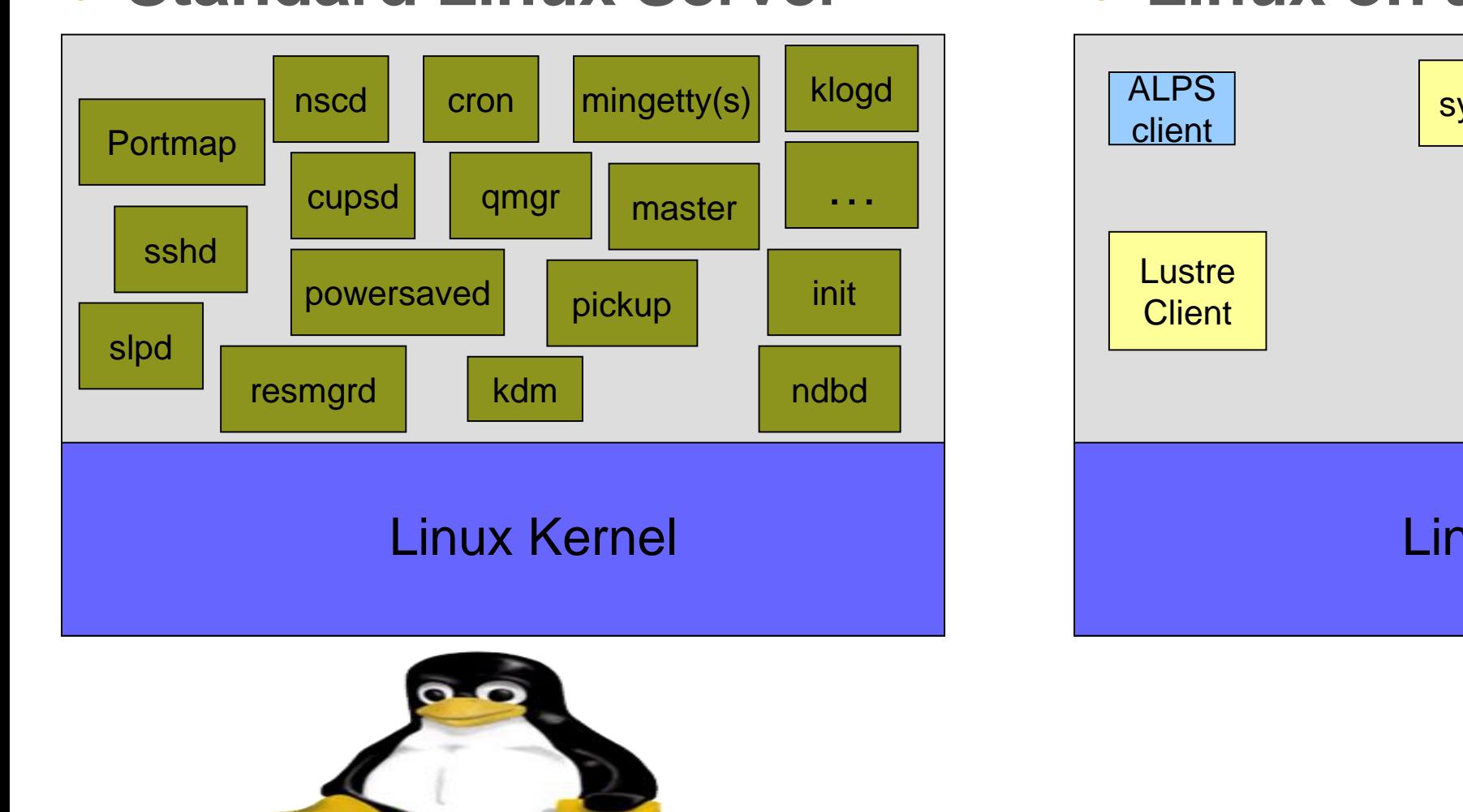

#### • Standard Linux Server • Linux on a Diet – CLE

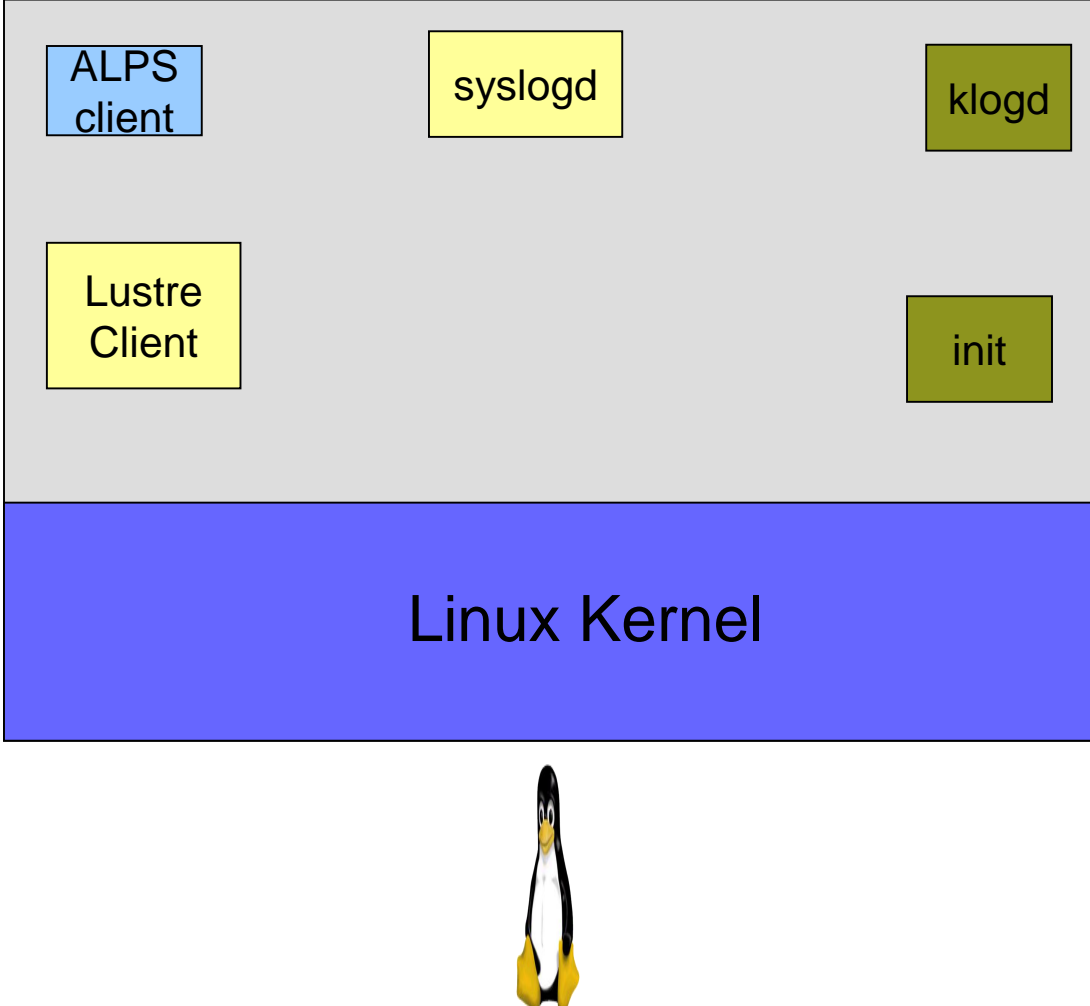

## **Cray Programming Environment:**

- **Cray supports C, C++, Fortran, Python etc programing languages**
- **Cray supports GNU, Intel and other third party compilers**
- **Cray programming environment and cray compilers are default user environments.**
- **Modules application allows you to dynamically modify your user environment by using modulefiles**

## **An introduction to modules**

**COMPUTE STORE** ANALYZE

#### • provides for the dynamic modification of a user's

**What are Environment Modules?**

● each modulefile contains the information needed to configure the shell for an application

environment via modulefiles

- Typically alter or set shell environment variables such as PATH, MANPATH, etc.
- Modules can be **loaded** and **unloaded** dynamically and atomically, in an clean fashion

#### • All popular shells are supported

- including *bash*,*ksh*, *zsh*, *sh*, *csh*, *tcsh*, as well as some scripting languages such as *perl* and *python*
- useful in managing different applications and versions of applications

#### • can be bundled into **metamodules**

load an entire suite of different applications

#### **Environment Setup**

● **The Cray XC system uses modules in the user environment to support multiple software versions and to create integrated software packages**

- As new versions of the supported software and associated man pages become available, they are added automatically to the Programming Environment as a new version, while earlier versions are retained to support legacy applications
- You can use the default version of an application, or you can choose another version by using Modules system commands

### **Most important module commands**

#### ● **Various applications in various versions available**

 $$>$  module avail  $*$  lists all<br> $$>$  module avail cce  $*$  cce\*  $$>$  module avail cce

#### **Dynamic modification of a user's environment**

\$> module (un)load PRODUCT/MODULE

E.g. PrgEnv-xxx changes compilers, linked libraries, and environment variables

#### **Version management**

- \$> module switch prod\_v1 prod\_v2
- \$> module switch PrgEnv-cray PrgEnv-gnu
- \$> module switch cce cce/8.5.8
- **Metamodules bundles multiple modules**
- **Can create your own (meta)modules**

#### ● **Module tool take care**

- Environment variables
	- PATH, MANPATH, LD\_LIBRARY\_PATH, LM\_LICENSE\_FILE,....
- Taking care of compiler and linker arguments of loaded products
	- Include paths, linker paths, ...

#### **More module commands**

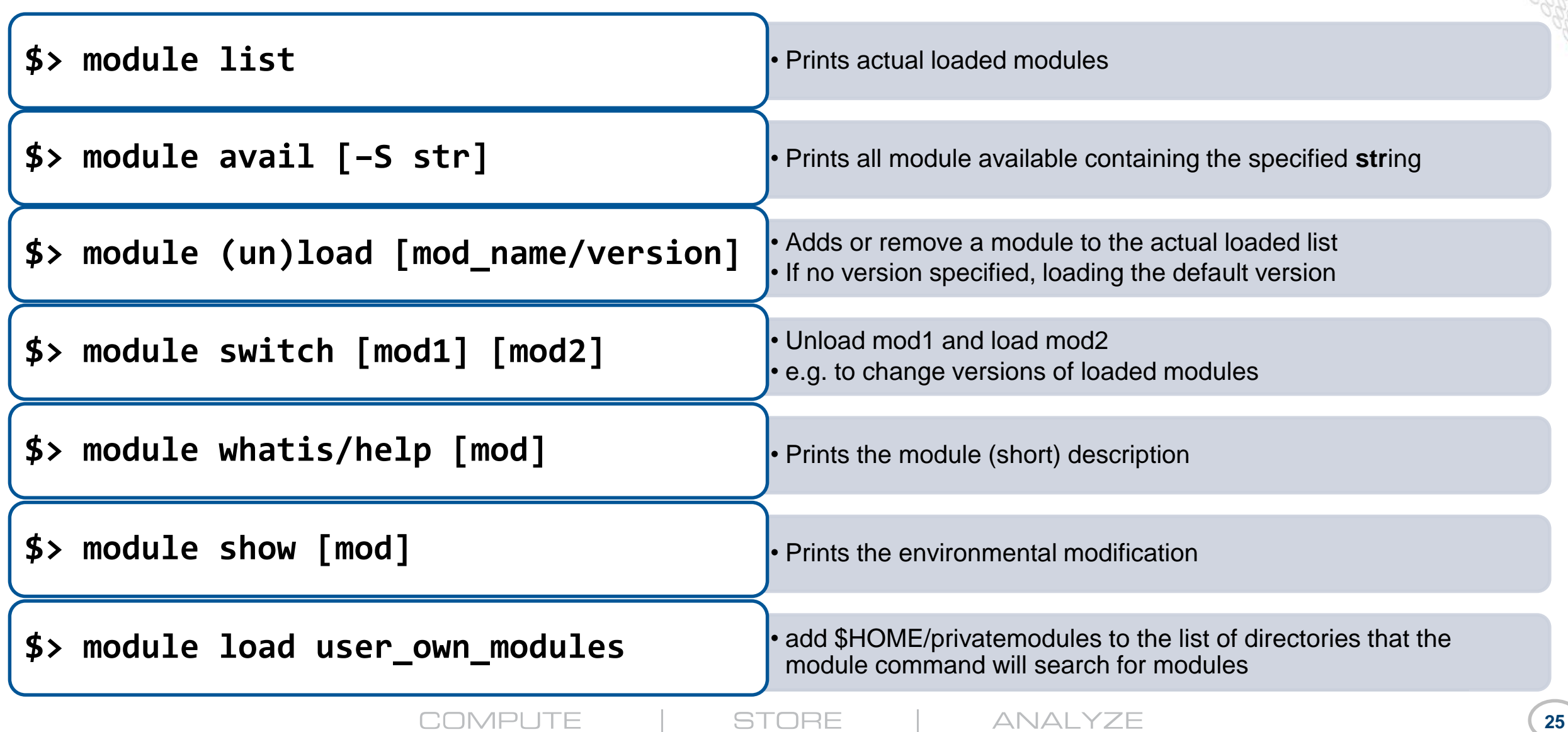

#### **Default module list at SahasraT**

 $crayadm@login1:~>>$  module list Currently Loaded Modulefiles:

- 1) modules/3.2.10.6
- 2) alps/6.4.1-6.0.4.0 7.2 g86d0f3d.ari
- 3) nodestat/2.3.78-6.0.4.0 7.2 gbe57af8.ari
- sdb/3.3.729-6.0.4.0 16.2 gb405b22.ari 4)
- 5) udreg/2.3.2-6.0.4.0 12.2 g2f9c3ee.ari
- 6) ugni/6.0.14-6.0.4.0 14.1 ge7db4a2.ari
- 7) gni-headers/5.0.11-6.0.4.0 7.2 g7136988.ari
- $dmapp/7.1.1-6.0.4.0 46.2 qb8abda2.ari$ 8)
- 9) xpmem/2.2.2-6.0.4.0 3.1 q43b0535.ari
- 10) llm/21.3.446-6.0.4.0 20.1 gbe30105.ari
- 11) nodehealth/5.4.0-6.0.4.0 12.4 g3427370.ari
- 12) system-config/3.4.2448-6.0.4.0 6.1 gc628d7f.ari
- 13) sysadm/2.4.119-6.0.4.0 14.2 gcab7125.ari
- 14) lustre-utils/2.3.5-6.0.4.0 10.2 g3d4bf80.ari
- 15) Base-opts/2.4.123-6.0.4.0 10.1 g6460790.ari
- $16)$  cce/8.6.1
- 17) craype-network-aries
- 18) craype/2.5.12
- 19) cray-libsci/17.06.1
- 20) pmi/5.0.12
- 21) rca/2.2.11-6.0.4.0 13.2 g84de67a.ari
- 22) atp/2.1.1
- 23) perftools-base/6.5.1
- 24) PrgEnv-cray/6.0.4
- 25) cray-mpich/7.6.0
- 26) pbs/default

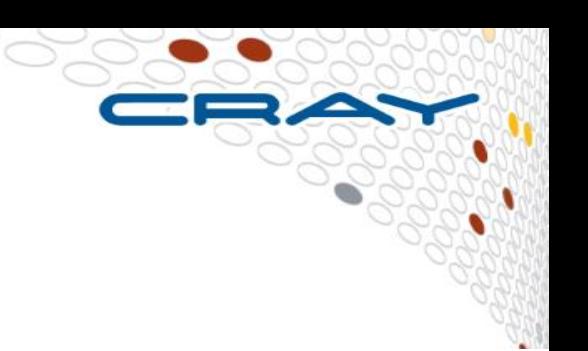

#### **"Meta"-Module PrgEnv-X**

#### ● **PrgEnv-X is a "meta"-module**

- loading several modules,
	- including the compiler,
	- the corresponding mathematical libs,
	- $\bullet$  MPI,
	- system environment needed for the compiler wrappers

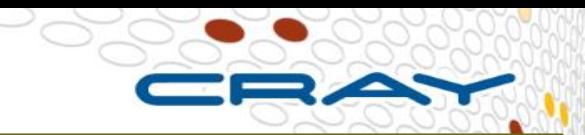

**crayadm@login1:~> module show PrgEnv-cray**

**------------------------------------------------ /opt/cray/pe/modulefiles/PrgEnv-cray/6.0.4:**

**conflict PrgEnv conflict PrgEnv-x1 conflict PrgEnv-x2 conflict PrgEnv-gnu conflict PrgEnv-intel conflict PrgEnv-pgi conflict PrgEnv-pathscale conflict PrgEnv-cray setenv** PE\_ENV CRAY **prepend-path PE\_PRODUCT\_LIST CRAY setenv cce\_already\_loaded 1 module load cce/8.6.1 setenv craype\_already\_loaded 1 module swap craype/2.5.12 module swap cray-mpich cray-mpich/7.6.0 module load cray-libsci module load pmi module load rca module load atp module load perftools-base setenv CRAY\_PRGENVCRAY loaded ------------------------------------------------**

## **Compile applications on the Cray XC**

**STORE ANALYZE COMPUTE** 

## **Things to remember before compiling**

- **Check loaded programming modules**
- **Check compiler and their versions**
- **If not, load relevant modules**

## **Compiler Driver Wrappers (1)**

● **All applications that will run in parallel on the Cray XC should be compiled with the standard language wrappers.** 

#### **The compiler drivers for each language are:**

- $\circ$   $cc$  wrapper around the C compiler
- $\bullet$  CC wrapper around the C++ compiler
- $\bullet$  ftn wrapper around the Fortran compiler
- **These scripts will choose the required compiler version, target architecture options, scientific libraries and their include files automatically from the current used module environment. Use the –craype-verbose flag to see the default options.**
- **Use them exactly like you would the original compiler, e.g. To compile prog1.f90:**

S> ftn -c <any other flags> prog1.f90

## **Compiler Driver Wrappers (2)**

● **The scripts choose which compiler to use from the PrgEnv module loaded**

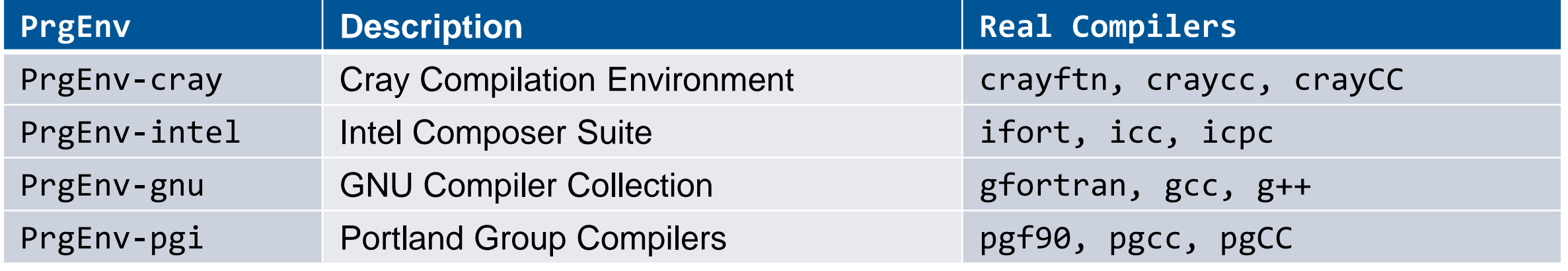

- **Use module swap to change PrgEnv, e.g.** \$> module swap PrgEnv-cray PrgEnv-intel
- **PrgEnv-cray is loaded by default at login. This may differ on other Cray systems.**
	- use module list to check what is currently loaded
- **The Cray MPI module is loaded by default (cray-mpich).**
	- To support SHMEM load the cray-shmem module.

#### **Compiler Versions**

● **There are usually multiple versions of each compiler available to users.**

- The most recent version is usually the default and will be loaded when swapping the PrgEnv.
- To change the version of the compiler in use, swap the Compiler Module. e.g. module swap cce cce/8.3.10

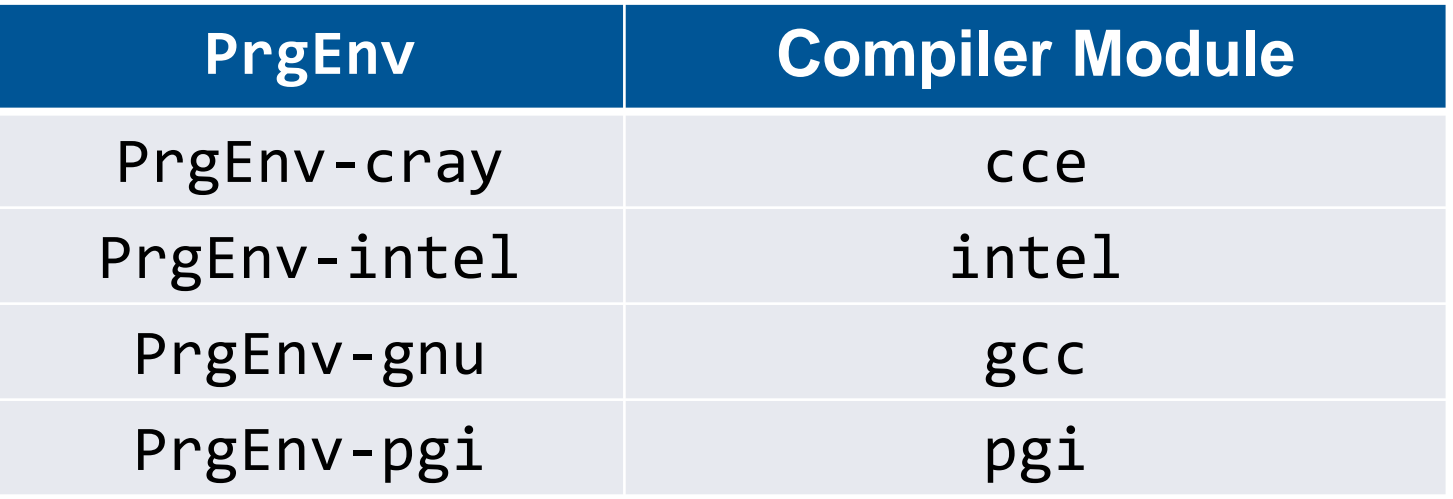

### **EXCEPTION: Cross Compiling Environment**

- **The wrapper scripts, ftn, cc, and CC, will create a highly optimized executable tuned for the Cray XC's compute nodes (cross compilation).**
- **This executable may not run on the login nodes (nor pre/post nodes)**
	- Login nodes do not support running distributed memory applications
	- Some Cray architectures may have different processors in the login and compute nodes. Typical error is '… illegal Instruction …'

#### ● **If you are compiling for the login nodes**

• You should use the original direct compiler commands, e.g. *ifort, pgcc,* crayftn, gcc, … PATH will change with modules. All libraries will have to be linked in manually.

• Conversely, you can use the compiler wrappers {cc,CC, ftn} and use the -target-cpu= option among {abudhabi, haswell, interlagos, istanbul, ivybridge, mc12, mc8, sandybridge, shanghai, x86\_64. The x86\_64 is the most compatible but also less specific.

#### **Compiler man Pages**

● **For more information on individual compilers**

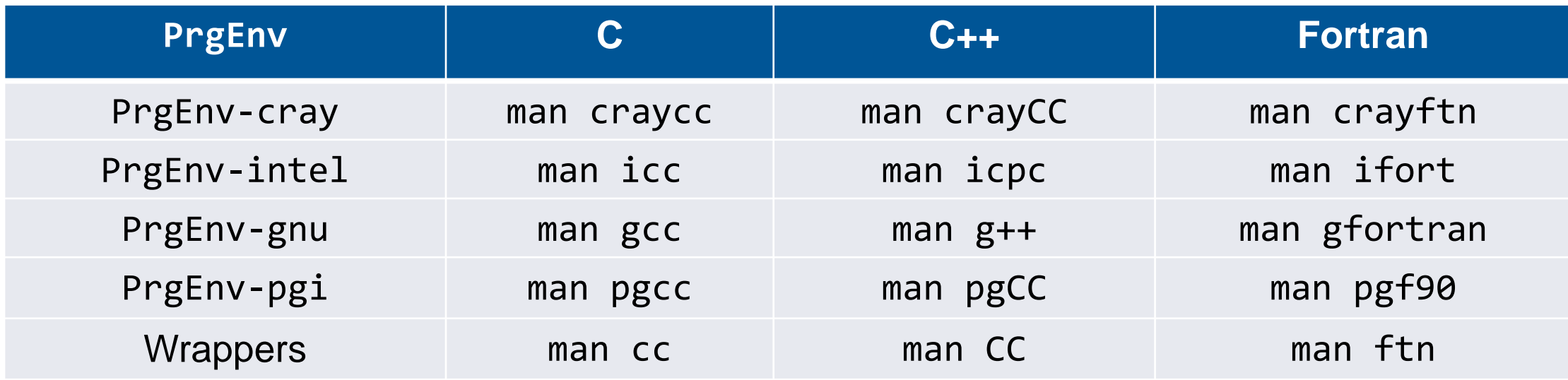

- To verify that you are using the correct version of a compiler, **use:** 
	- -V option on a cc, CC, or ftn command with PGI, Intel and Cray
	- --version option on a cc, CC, or ftn command with GNU

#### **More module commands**

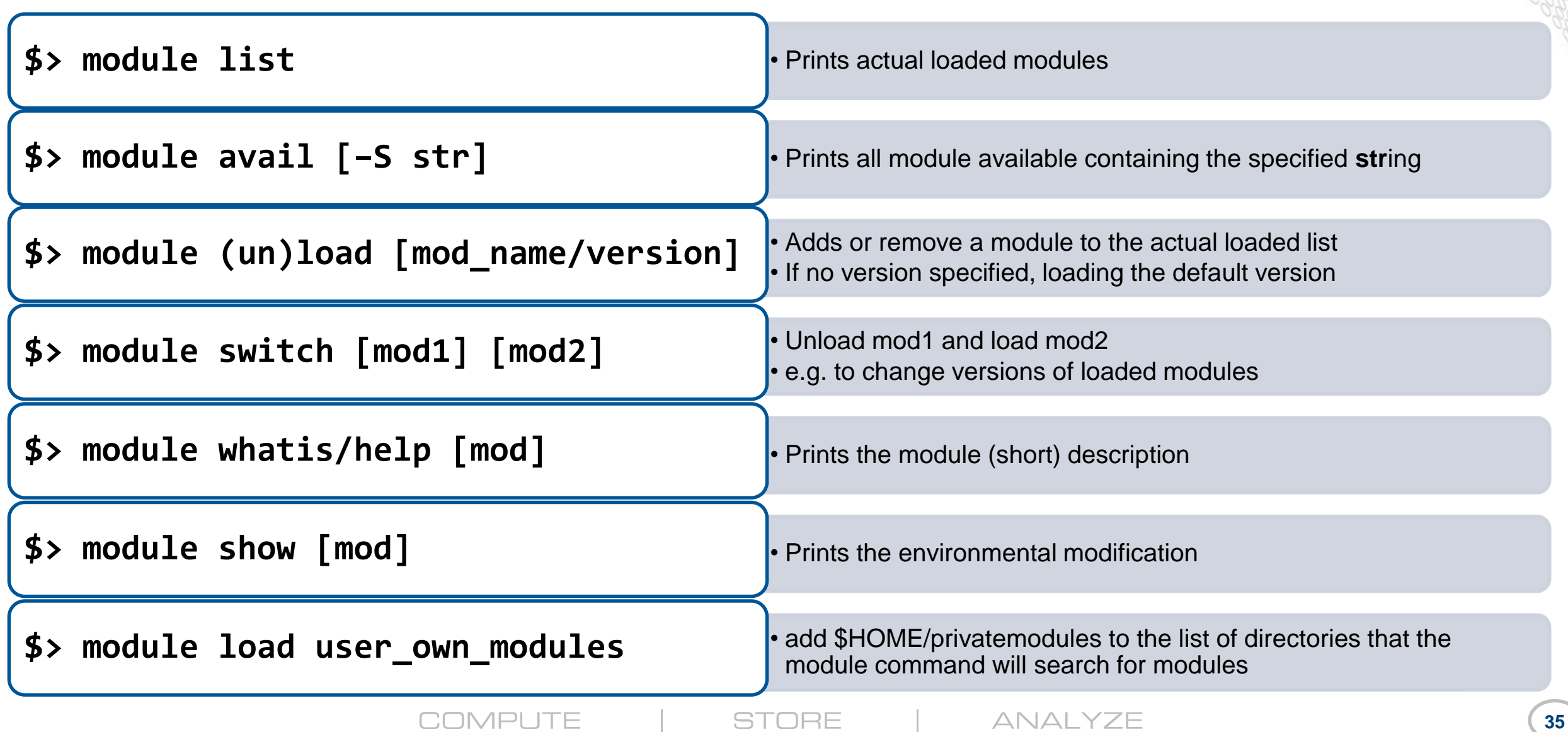

#### **"Meta"-Module PrgEnv-X**

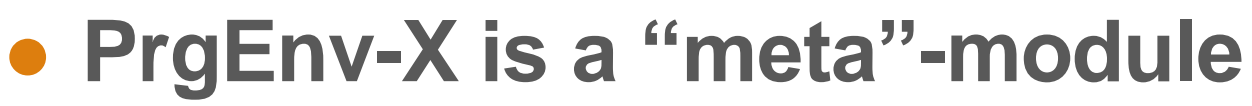

- loading several modules,
	- including the compiler,
	- the corresponding mathematical libs,
	- $\bullet$  MPI,
	- ●system environment needed for the compiler wrappers

**crayadm@elogin04:~> module show PrgEnv-cray --------------------------------------------------------**

**/opt/cray/pe/modulefiles/PrgEnv-cray/6.0.4:**

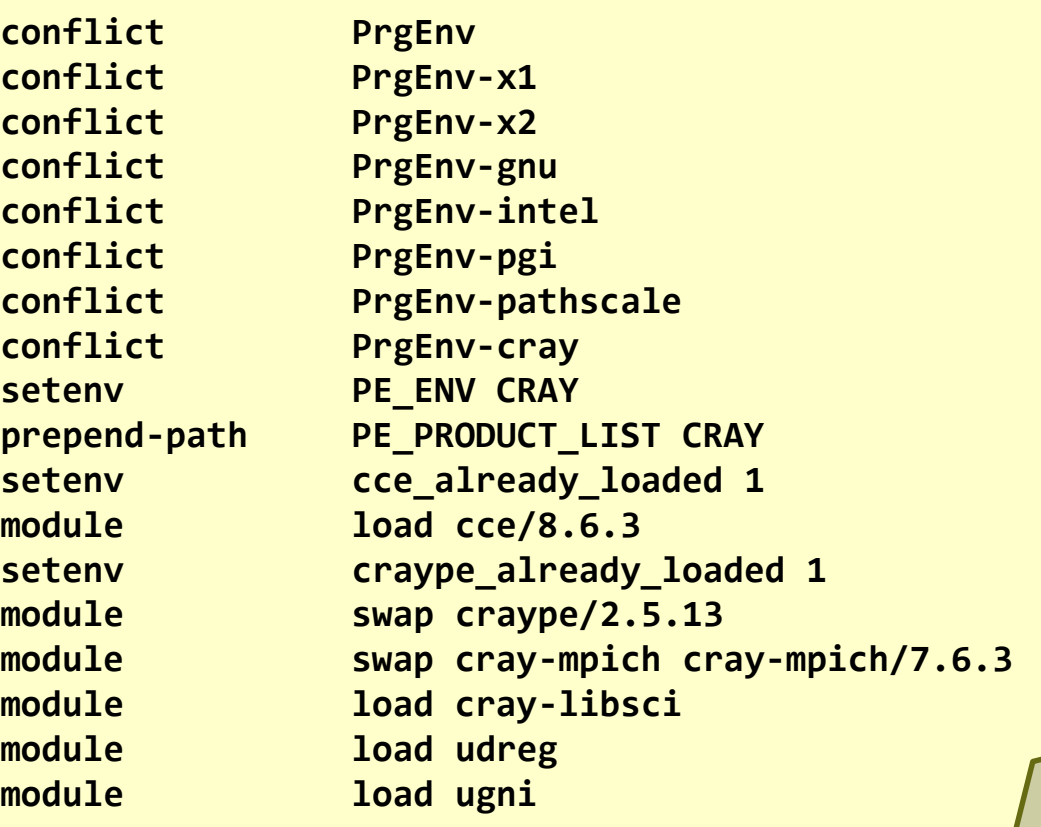

# What module does ?

/opt/cray/pe/modulefiles/cce/8.6.1:

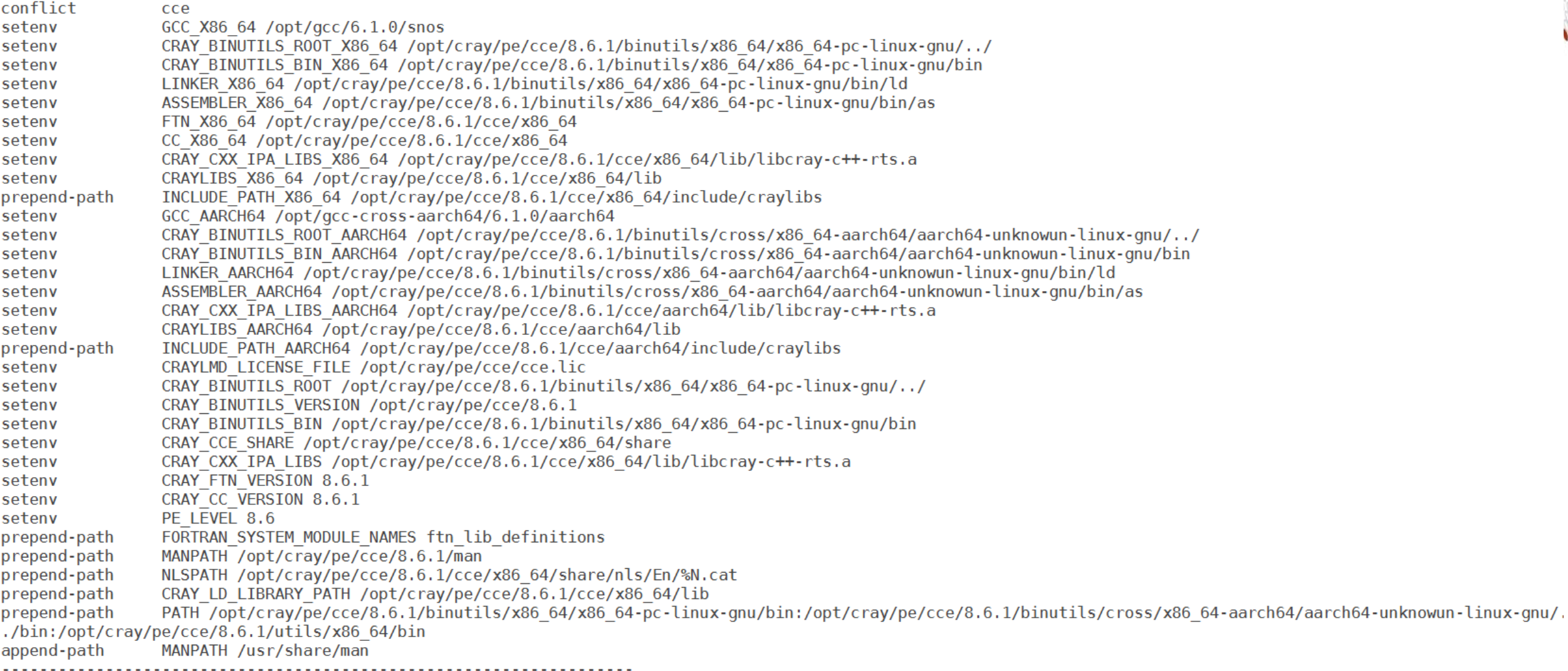

**STORE** 

ANALYZE

**COMPUTE** 

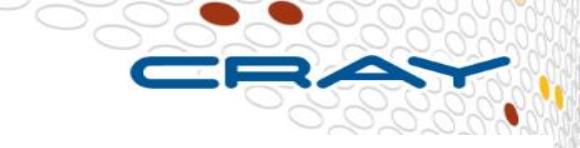

**37**

#### **• Compiling for the CPU nodes**

• module load craype-haswell (enables the haswell specific instructions. Default is x86\_64)

% module load PrgEnv-Cray or PrgEnv-gnu or PrgEnv-intel % module load craype-haswell % module load <application related modules>

Then compile application

#### **• Compiling for the CPU nodes**

• module load craype-haswell (enables the haswell specific instructions. Default is x86\_64)

% module load PrgEnv-Cray or PrgEnv-gnu or PrgEnv-intel % module load craype-haswell % module load <application related modules>

Then compile application

● **Compiling for KNL nodes**

#### **While compiling application for KNL,**

- Load cray-mic-knl % module load craype-mic-knl
- Based on PrgEnv, use below flags and compile application

"-xMIC-AVX512″ for Intel Compilers "-hcpu=mic-knl" for Cray compilers "-march=knl" for GNU compilers

#### **• Compiling for the GPU nodes**

• module load craype-accel-nvidia35 or craype-accel-nvidia60

Here, craype-accel-nvidia60 is for Pascal craype-accel-nvidia35 for Kepler

• "module display craype-accel-nvidia35" tells you that this module also loads cudatoolkit and cray-libsci-acc

#### Eg :

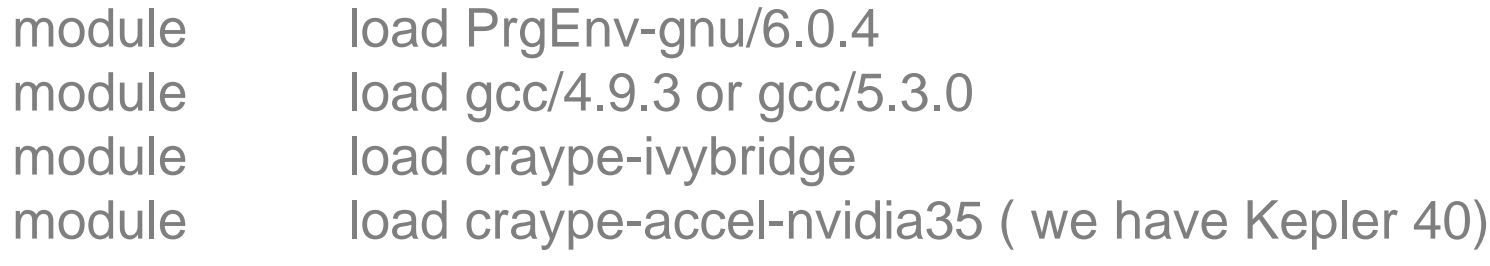

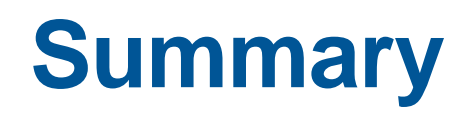

#### ● **Four compiler environments available on the XC:**

- Cray (PrgEnv-cray is the default)
- Intel (PrgEnv-intel)
- GNU (PrgEnv-gnu)
- PGI (PrgEnv-pgi)
- All of them accessed through the wrappers ftn,  $cc$  and  $CC$  just do module swap to change a compiler or a version.

#### ● **There is no universally fastest compiler**

- Performance strongly depends on the application (even input)
- We try however to excel with the Cray Compiler Environment
- If you see a case where some other compiler yields better performance, let us know!

#### ● **Compiler flags do matter**

- be ready to spend some effort for finding the best ones for your application.
- More information is given at the end of this presentation.

# **Run applications on XC**

**COMPUTE STORE** ANALYZE

## **How to run application on a XC 40 ?**

#### ● **Two ways to run applications :**

#### • Interactive mode

- **Log in to service node**
- **Less response time**
- **Prompt the user for input as data or commands**
- **Best suited for Short tasks, those which require frequent user** interaction
- **Batch mode** 
	- **Submitted to a job scheduler**
	- **Best for longer running processes**
	- **Avoids idling the computing resources**

## **How to run application on a XC 40? Most Cray XCs are batch systems**

- Users submit batch job scripts to a scheduler from a login node (e.g. PBS, MOAB, SLURM) for execution at some point in the future. Each job requires resources and a prediction how long it will run.
- The scheduler (running on an external server) chooses which jobs to run and allocates appropriate resources
- The batch system will then execute the user's job script on an a different node as the login node.
- The scheduler monitors the job and kills any that overrun their runtime prediction.
- The batch script contains one or more parallel job runs executed via aprun
- The main Cray system uses the workload manager and the Application Level Placement Scheduler (ALPS)
- In your daily work you will mainly encounter the following commands:

qsub – Submit a batch script to PBS. aprun – Run parallel jobs within the script. qdel – Signal jobs under the control of PBS

- qstat information about running jobs
- Plenty of information can be found in the corresponding man pages on the system
- The entire information about your simulation execution is contained in a batch script which is submitted via qsub.
- Nodes are used exclusively.

#### **Running a job on HPC system :**

- Prepare job submission script
- Script file defines the commands and cluster resources used for the job
- Log in to "External Log-in node"
- The **qsub** command is used to submit a job to the PBS queue
- PBS queue used to allocate resources.

#### **Lifecycle of a batch script**

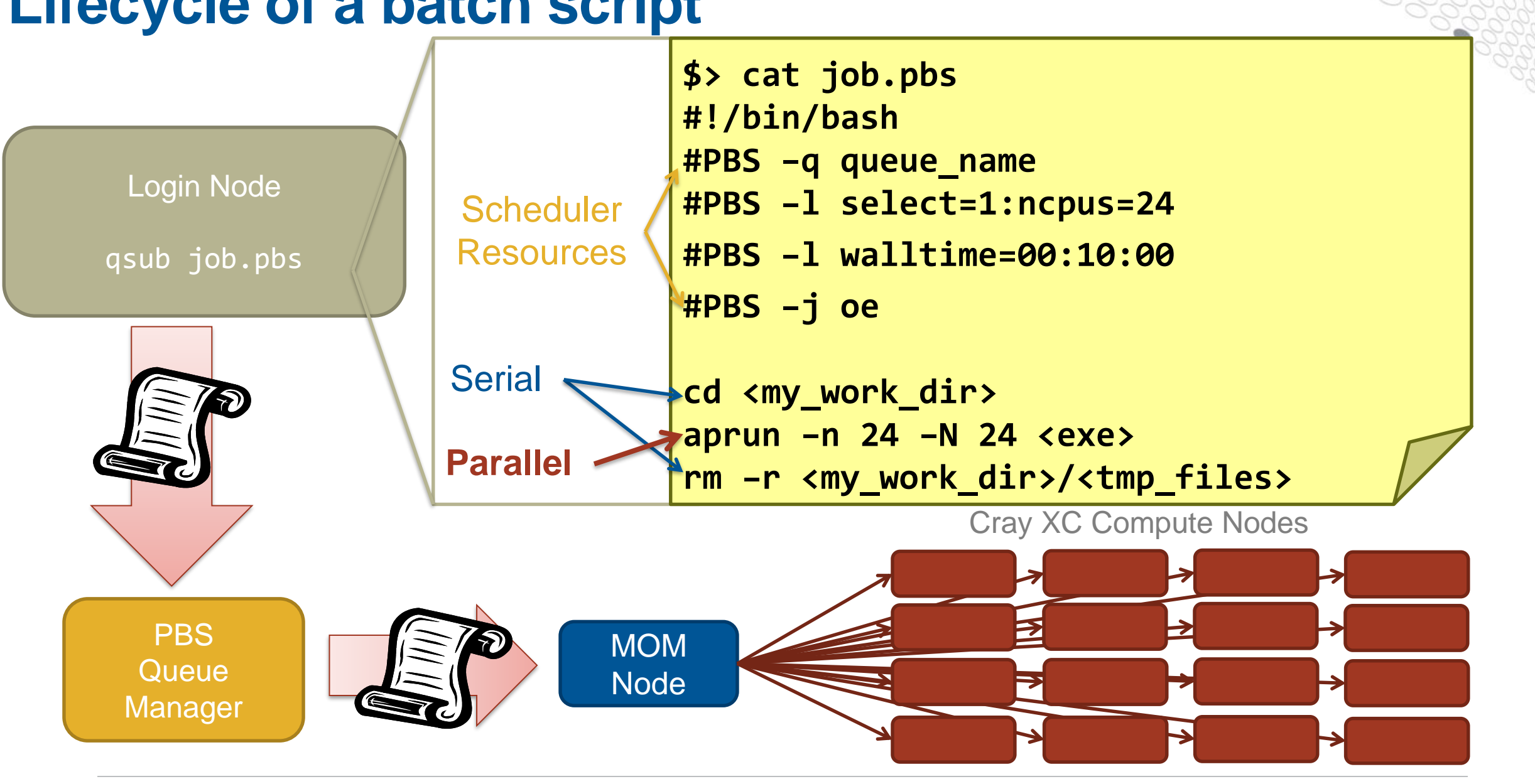

**COMPUTE ANALYZE STORE** 

#### **Requesting Resources**

- **Job requirements as #PBS comments in the headers of the batch script**
- **Common options:**

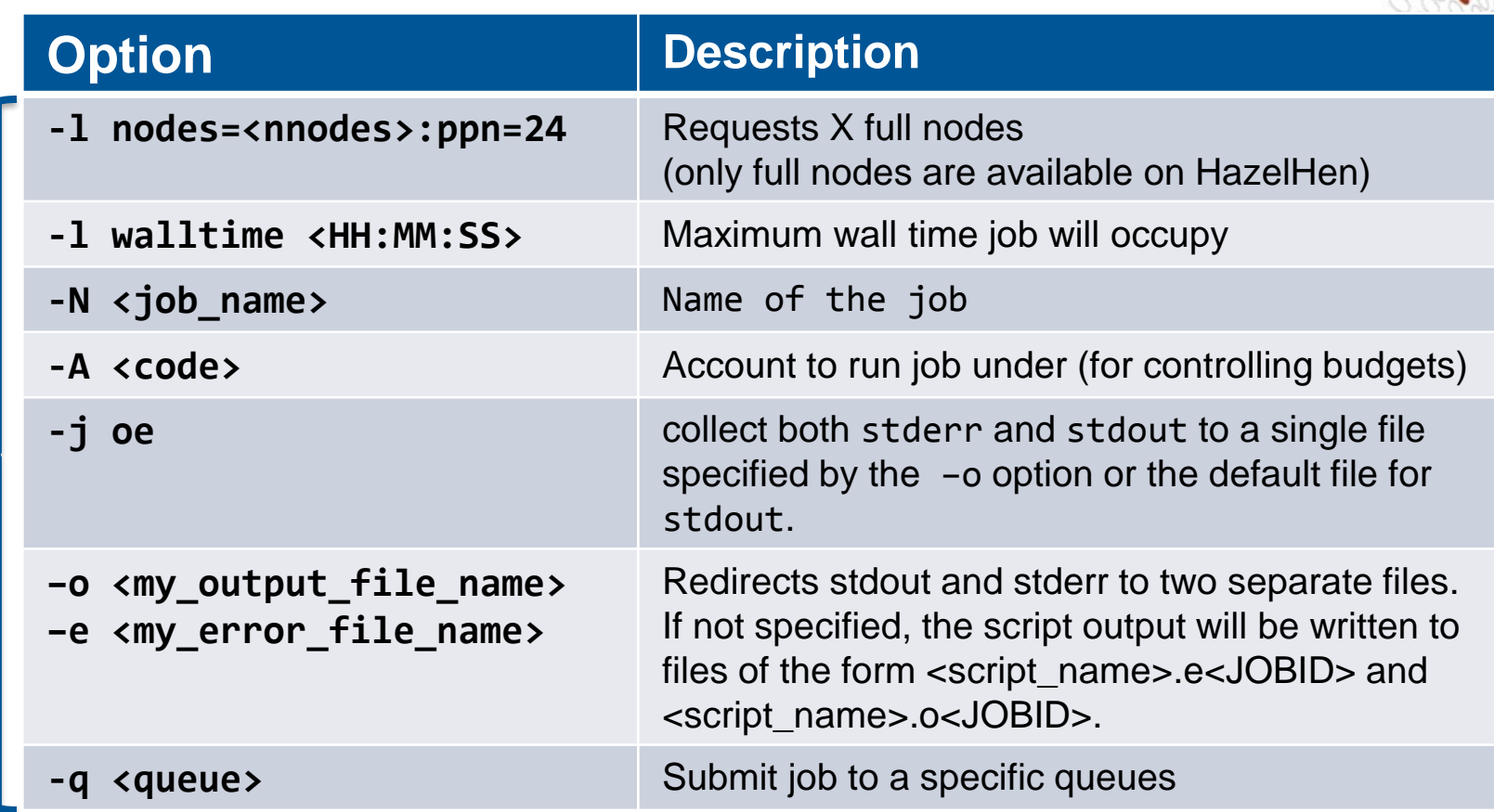

**These can be overridden or supplemented by adding arguments to the qsub command line, e.g.**

**\$> qsub –l select=20:ncpus=24 run.pbs**

## **Running an application using ALPS + aprun**

#### ●**aprun is the ALPS application launcher**

- Runs applications on the XC compute nodes. aprun launches groups of Processing Elements (PEs) on the compute nodes  $(PE == (MPI RANK || Coarray Image || UPC Thread || ...)$
- Cannot get more resources for aprun than requested via WLM.
- The most important parameters (manpage for more examples)

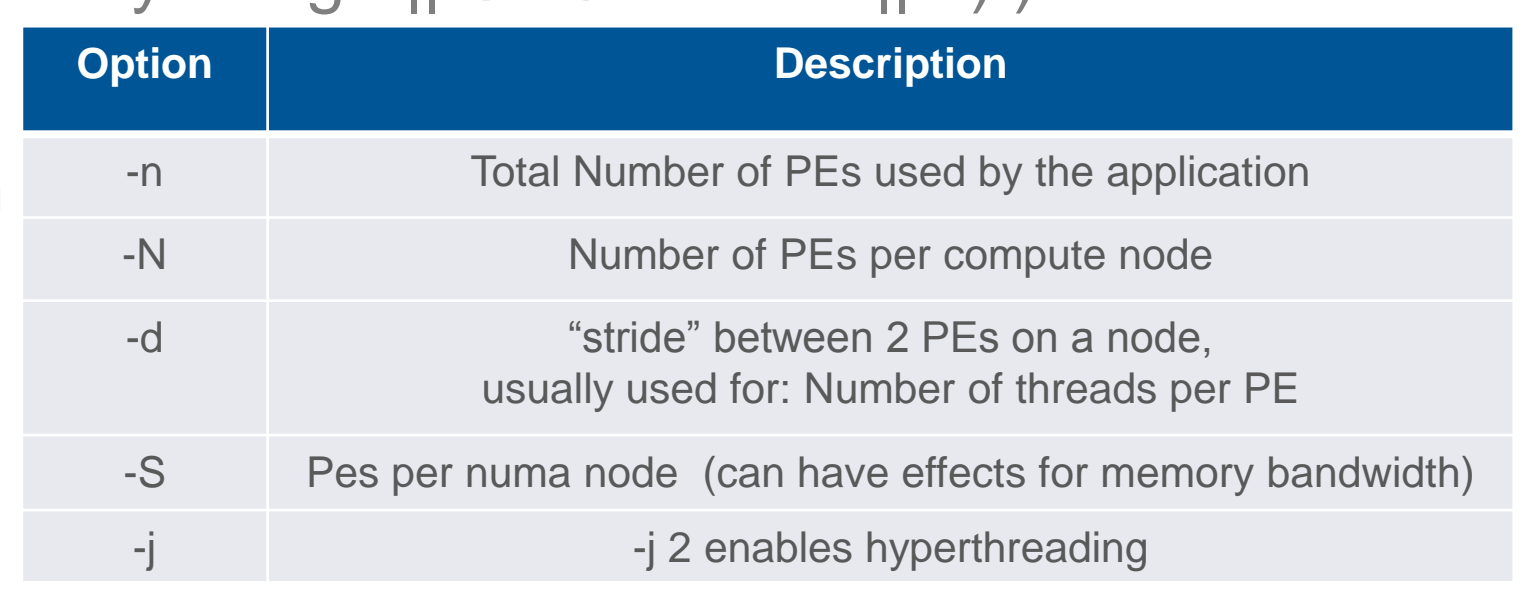

• Applications started without aprun, are executed on mom nodes and can affect other users jobs

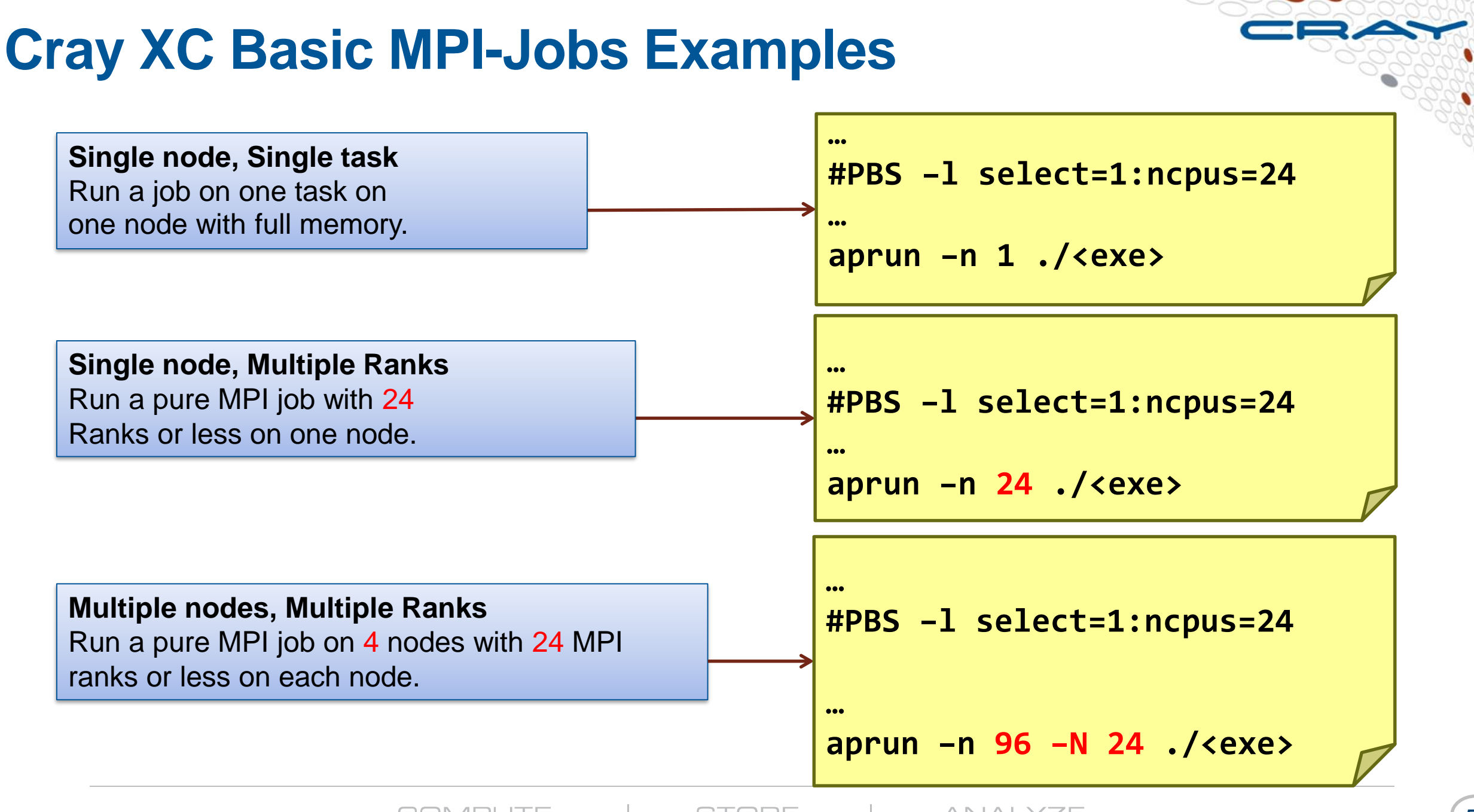

#### **Hyperthreads on the XC with ALPS**

- **Intel Hyper-Threading is a method of improving the throughput of a CPU by allowing two independent program threads to share the execution resources of one CPU**
	- When one thread stalls the processor can execute read instructions from a second thread instead of sitting idle
	- Because only the thread context state and a few other resources are replicated (unlike replicating entire processor cores), the throughput improvement depends on whether the shared execution resources are a bottleneck
	- **Typically much less than 2x with two hyperthreads**
	- With aprun, hyper-threading is controlled with **-j**
		- $\bullet$   $\cdot$  **j 1** = no hyper-threading (default) (a node is treated to contain 24 cores)
		- $\bullet$   $\cdot$  **j**  $2$  = hyper-threading enabled (a node is treated to contain 48 cores)
	- Try it, if it does not help, turn it off.

```
…
#PBS –l select=1:ncpus=24
…
aprun –n 48 –j2 ./<exe>
```
## **XC Hybrid MPI/OpenMP Jobs (Example)**

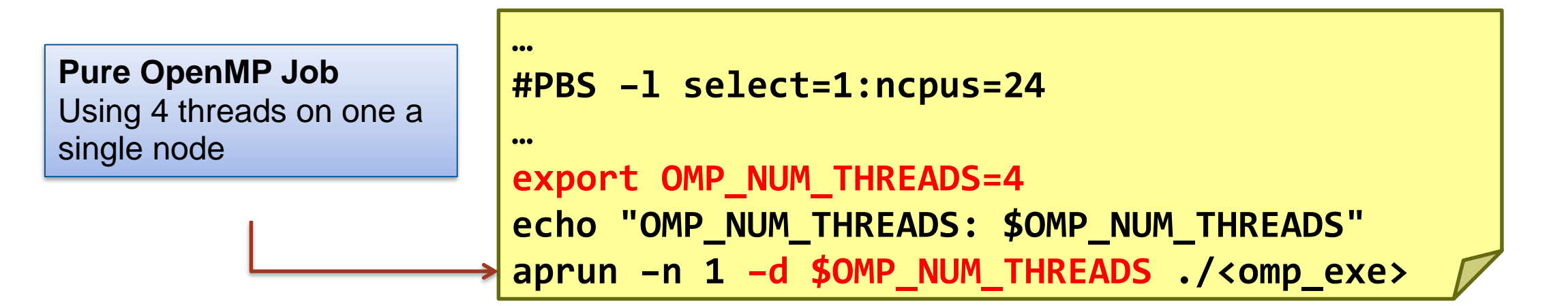

**Hybrid MPI/OpenMP job** on 3 nodes with 12 MPI ranks per node, 4 threads for each rank, using Hyperthreads.

```
…
#PBS –l select=3:ncpus=24
…
export OMP_NUM_THREADS=4
echo "OMP_NUM_THREADS: $OMP_NUM_THREADS"
aprun –n 36 –N 12 –d $OMP_NUM_THREADS –j 2 ./<hybrid_exe>
```
## **Monitoring your Job**

● **After submitting your job, you can monitor its status** 

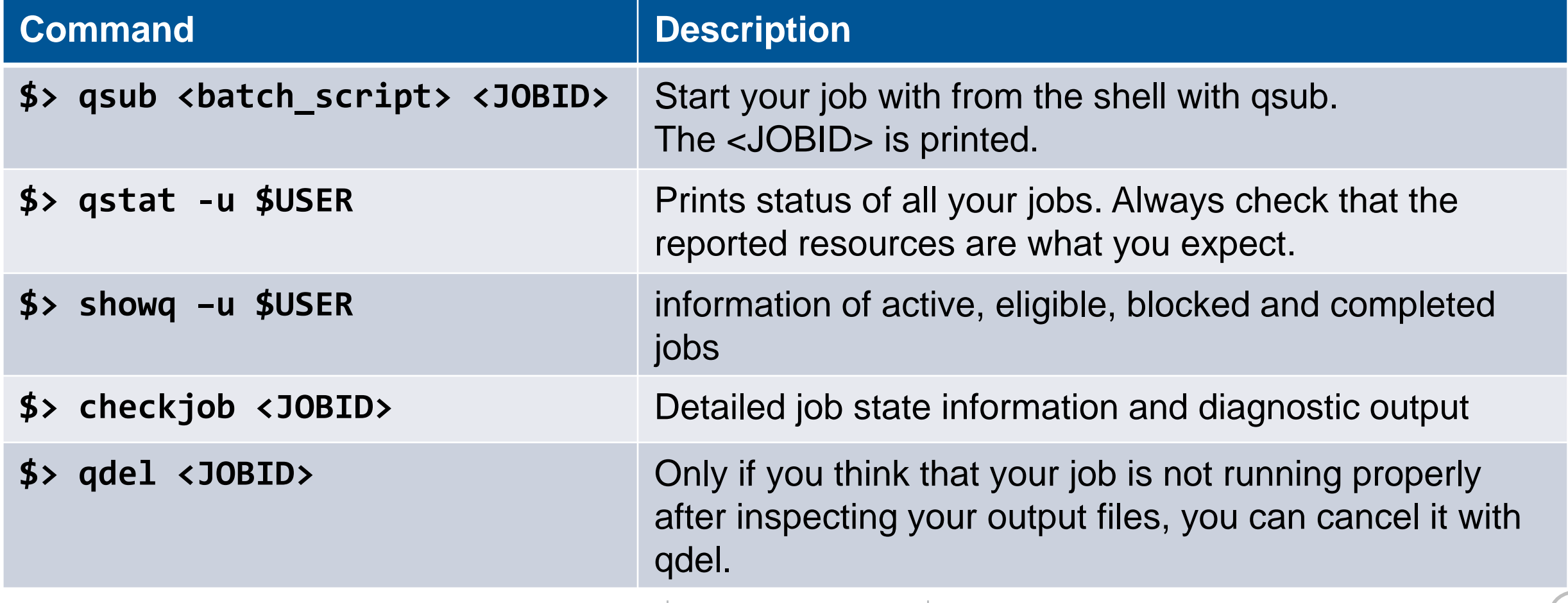

#### **Interactive Sessions**

request an **interactive session**.

•use qsub option –I

•typically used for small jobs which have to be run frequently for testing or for debugging sessions with STAT, ATP, DDT etc. and usually used with small amount of nodes.

```
eslogin08$> qsub -I -l nodes=2,walltime=00:19:00
qsub: waiting for job 123456.XXX-batch.YYY.com to start
...
qsub: job 123456.XXX-batch.YYY.de ready
Welcome to XXX (Cray XC40) at XXX.
Directory: /home/userxyz
Fri Feb 07 08:15:00 CEST 2015
mom15$> aprun –n 24 –N 12 … <my_application>
```
Once the Job is executed by PBS, the user receives a shell prompt where commands like aprun can be executed directly. An entire batch script could be executed with source <br >>bath<br >>
scipt>. (!) interactive sessions are executed on MOM nodes. Every compute intense calculation has to be executed with aprun.

#### **Environment variables**

• Job specific environmental variables are available

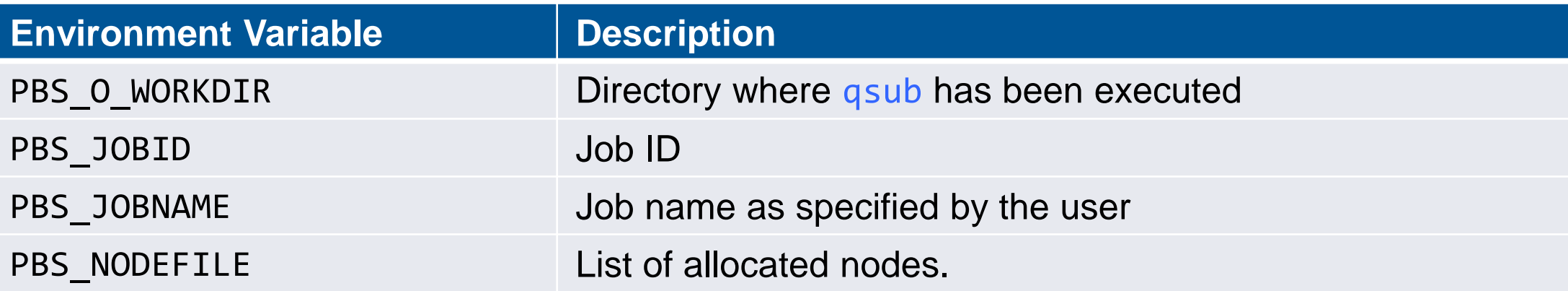

E.g. using the maximum allocated resources

```
#!/bin/bash
#PBS -N xthi
#PBS -l nodes=3:ppn=24
#PBS -l walltime=00:05:00
...
NS=$( qstat -f ${PBS_JOBID} | awk '/Resource_List.nodect/{ print $3 }' )
NRANK=$[ ${NS} * 24 ]
aprun -n ${NRANK} -N 24 -d ${OMP_NUM_THREADS} -j1 ./a.out
```
**crayadm@login1:~> qstat -q**

**server: sdb**

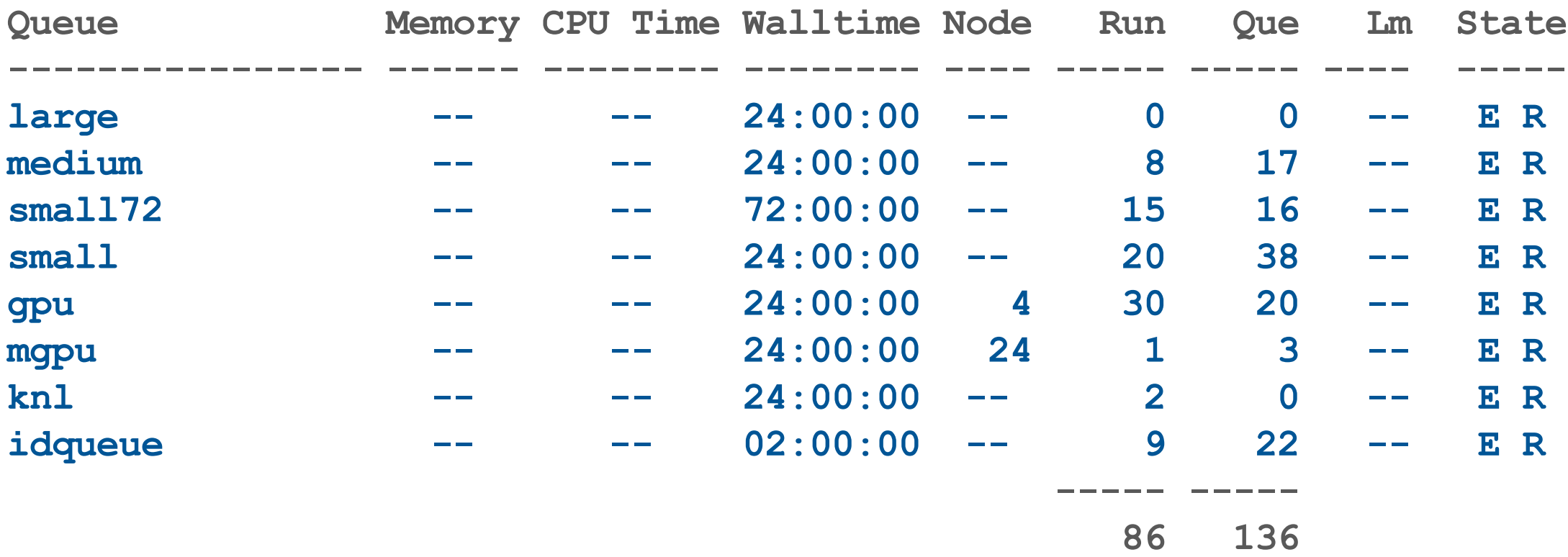

**Batch Strategies and Queues :**

**Queue name:** Batch **Queue type:** Route **Max\_queued\_by\_each\_user:** 2 **Route destinations:** idqueue, small, small72, medium, large, gpu, knl

**Queue Name: idqueue Queue Type:** Execution **Job type:** CPU MPI based/ openmp based **Max\_job\_queued\_per\_user:** 2 **Core ranges:** 24 – 256 ~ 10 nodes **Max\_walltime:** 2hrs **Max\_user\_job\_run:** 1 **Total\_job\_runs:** 32

**==============================**

**Queue Name: small Queue Type: Execution Max\_job\_queued\_per\_user: 3 Job type: CPU MPI based/openmp based Core ranges: 24 – 1032 Max\_walltime: 24hrs Max\_user\_job\_run: 2 Total\_job\_runs: 20**

**Queue Name: small72 Queue Type: Execution Max\_job\_queued\_per\_user: 1 Job type: CPU MPI based/openmp based Core ranges: 24 – 1032 Max\_walltime: 72hrs Max\_user\_job\_run: 1 Total\_job\_runs: 15**

**==================================**

**Queue Name: medium Queue Type: Execution Max\_job\_queued\_per\_user: 1 Job type: CPU MPI based/openmp based Core ranges: 1033 - 8208 Max\_walltime: 72hrs Max\_user\_job\_run: 1 Total\_job\_runs: 10**

**==================================**

**Queue Name: large Queue Type: Execution** Max job queued per user: 1 **Job type: CPU MPI based/openmp based Core ranges: 8209 - 22800 Max\_walltime: 24hrs Max\_user\_job\_run: 1 Total\_job\_runs: 4**

**Queue Name: gpu Queue Type: Execution Job Type: Cuda based code/Opencl code/ GPU applications** Max job queued per user: 5 **Core ranges: 1 – 48 Min no. of accelerators (Nvidia): 1 Max no. of accelerators (Nvidia): 4 Max\_walltime: 24hrs Max\_user\_job\_run: 3 Total\_job\_runs: 30**

**=====================================**

**Queue Name: knl Queue Type: Execution Job Type: intel -xeon phi coprocessor job Max\_job\_queued\_per\_user: 3 Core ranges: 1 - 480 Max\_walltime: 24hrs Max\_user\_job\_run: 2**

#### **Limitations of SahasraT:**

- **Resources are shared between users**
- **User will get 1.5GB of /home area**
- **10 TB of high speed storage (Lustre Storage) Location : /mnt/lustre/<user>**
- **Third party applications' licenses are to be provided by users**

# **Questions?**

**COMPUTE STORE** ANALYZE

# **Thank You**

#### **Email : iisc\_support@cray.com**

**COMPUTE STORE** ANALYZE